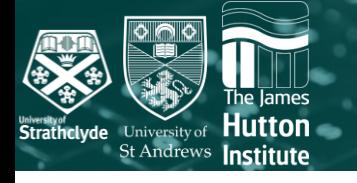

# cazy\_webscraper version 2

## Customising scrapes and the structure of the local CAZyme database

unclassified.

#### **Introduction**

**C**arbohydrate **A**ctive en**Zymes** (CAZymes) are pivotal in pathogen recognition, signalling, structure and energy metabolism. CAZy [\(www.cazy.org](http://www.cazy.org/)) is the most comprehensive CAZyme database [1]. CAZy does not provide methods for automating data retrieval or submitting sequences for annotation.

cazy\_webscraper retrieves user-specified datasets from CAZy, producing a local SQL database to enable thorough interrogation of the data. cazy\_webscraper can also retrieve protein sequences from GenBank [2] and download structure files from RCSB PDB [3].

### **Methods**

**Installation** via GitHub: [https://github.com/HobnobMancer/cazy\\_webs](https://github.com/HobnobMancer/cazy_webscraper) craper

**Scraping** is invoked using the command `python3 cazy\_webscraper`. All optional flags can be found in the GitHub repository README.

**Expanding** the dataset to include protein sequences from GenBank and structure files from PDB is achieved using the expand module.

#### **Full documentation** is available at:

https://cazy-

[webscraper.readthedocs.io/en/latest/?ba](https://cazy-webscraper.readthedocs.io/en/latest/?badge=latest) dge=latest

#### **Requirements**

- POSIX or Mac OS, or a Linux emulator
- Python3 version 3.8+
- Internet access while scraping CAZy
- Required Python libraries are found in the GitHub repository `requirements.txt`

#### **4. Taxonomy 1. GenBank 3. Taxonomy**

Each unique CAZyme is identified by its unique **primary** GenBank accession.

**Primary** accessions are accessions written in bold in CAZy, which CAZy defines as the 'best' model [4]. **Non-primary** accessions are accessions not written in bold.

cazy\_webscraper can retrieve GenBank protein sequences for:

• Specific CAZy classes and families

**1. GenBank**

- Specific kingdoms, genera, species and strains
- CAZymes without sequence records
- CAZymes whose sequence has been updated since it was last retrieved

Protein sequences are added to the local database, and can be written to FASTA files

## **2. CAZy families 2. CAZy Families**

To scrape **CAZy subfamilies** use the --subfamilies flag.

Specific **CAZy (sub)families** can be scraped using --families flag. For example, to scrape GH1, GH3 and PL1\_2 use the command:

python3 cazy webscraper --families GH1,GH3,PL1\_2 --subfamilies

To specify **CAZy classes** to scrape, use the --classes flag followed by the classes to scrape.

Scraping specific families and classes significantly **reduces waiting times.**

Combine as many flags as you wish. For instance, to scrape bacteria from certain families and all CBMs use:

python3 cazy\_webscraper --classes CBM --families GH5,GH7,PL8 --kingdoms Bacteria

## **FASTER THAN EVER!** Scrape all of CAZy in less than 20 minutes

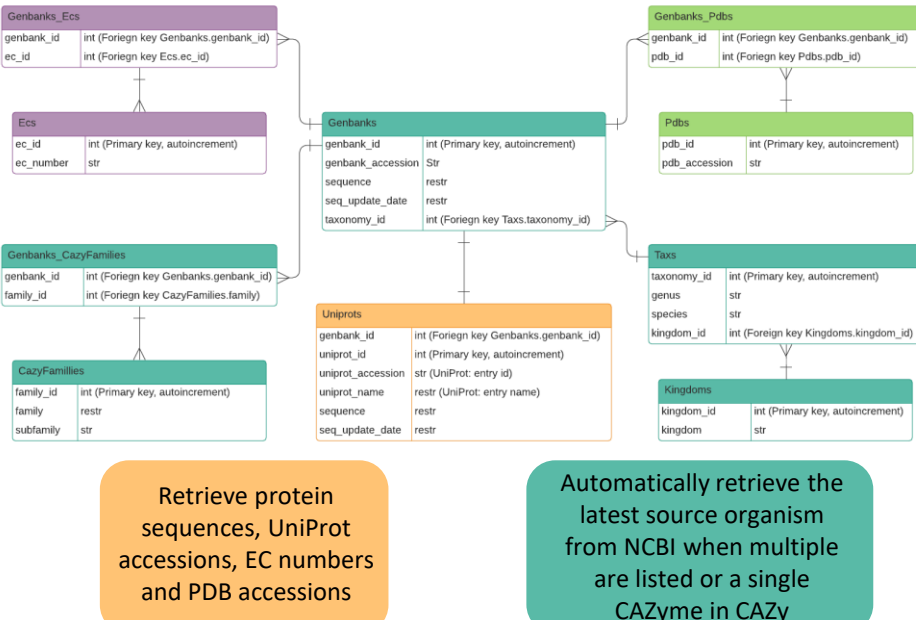

*Fig.1 Relationship-entity model of the local CAZyme database created by* cazy\_webscraper *A log table is also included. Logging when data is added and the commands used in each scrape*

> SELECT C.cazyme\_id, families.family FROM cazymes AS C LEFT JOIN families ON families.family\_id cazymes\_families.family\_id LEFT JOIN cazymes families ON cazymes\_families.cazyme\_id = C.cazyme WHERE families.family = "GH103"

#### Emma Hobbs<sup>1</sup>, Tracey Gloster<sup>1</sup>, Sean Chapman<sup>2</sup>, Leighton Pritchard<sup>3</sup> <sup>1</sup>University of St Andrews, St Andrews, UK <sup>2</sup>The James Hutton Institute, Dundee, UK <sup>3</sup>University of Strathclyde, Glasgow, UK

#### **Add to an Existing Database**

cazy webscraper can scrape and add data to an existing local CAZyme database. Use the --database flag followed by the path to the local CAZyme database.

#### **Species,** --species flag, and list the **Reproducible and cached**

Every addition of data to a local CAZyme database is logged within the local database.

**Strains, --strains flag to specify specific** 

#### **6. UniProt 4. UniProt**

strains of species.

strains of these species.

To scrape by taxonomy use the following flags in any combination:

Genera, --genera flag, and list of genera to retrieve CAZymes from.

**Kingdoms,** use the --kingdoms flag, and list Archaea, Bacteria, Eukaryota, Viruses and/or

CAZy no longer incorporates the accessions of associated UniProt records. UniProt [4] is a highly comprehensive protein database, incorporating data from a variety databases.

species to scrape CAZymes from all

Using the cw\_get\_uniprot\_data command retrieve UniProt accessions, protein names, EC number, PDB accessions and protein sequences from UniProt.

#### **7. RCSB PDB**

PDB is the most comprehensive protein structure database. cazy\_webscraper uses the BioPython.PDB [5] module to retrieve PDB structure files for specific families, classes and taxonomies. **5. RCSB PDB**<br>**PDB** is the most compret<br>structure database. **caz**<br>uses the BioPython.PDB<br>retrieve PDB structure fi<br>families, classes and taxe<br>Use the cw\_get\_p<br>command.<br>**6. SQL Database** 

Use the cw\_get\_pdb\_structures command.

#### **6. SQL Database**

Queries to the local CAZyme database are written in SQLite. To learn how to query SQL database we recommend the

#### WiseOwl SQL tutorials

[https://www.wiseowl.co.uk/sql/.](https://www.wiseowl.co.uk/sql/) The example query (left) retrieves all CAZyme records in the CAZy family GH103.

A copy of the database structure is stored in the GitHub repository to help define joins in queries.

#### Raw and processed data from CAZy, UniProt and GenBank is cached, facilitating reproduction of datasets and skipping repeated retrieval of data when the retrieval was interrupted.

#### **Conclusions**

cazy webscraper Version 2 provides new, **previously unachievable** access to the proteomic data within CAZy. This facilitates inclusion of CAZy data in many studies, including functional, evolutionary, structural, genomic and metabolic studies. Thus, cazy\_webscraper opens up numerous new avenues of investigation.

- **Automate** retrieving CAZy annotations, protein sequences and structure files
- **Expand** the dataset beyond that stored in CAZy
- **Thoroughly** interrogate the dataset using complex queries in SQL

#### **References**

1. Lombard, V. *et al.* (2014) 'The carbohydrate-active enzymes database (CAZy) in 2013, *Nucleic Acids Research,* 42 2. Sayers, E. W. *et al.* (2020) 'GenBank', *Nucleic Acids Research,* 48 3. Berman, Helen M. *et al.* (2000) 'The Protein Data Bank', *Nucleic Acids*

*Research*, 28 4. UniProt Consortium (2019) 'UniProt: a worldwide hub of protein

knowledge', *Nucleic Acids Research*, 47 5. Hamelryck, T., Manderick, B. (2003) 'PDB parser and structure class implemented in Python', *Bioinformatics* 19

#### **Acknowledgements**

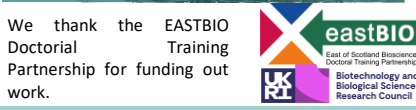

The University of St Andrews is a charity registered in Scotland, No: SC013532

#### **3. EC numbers 7. EC Numbers** Retrieve EC numbers from UniProt by adding the --ec flag when retrieving data from UniProt. Use EC numbers stored in the local CAZyme database to filter retrieval of data from UniProt, GenBank and PDB to CAZymes with specific EC

cw get uniprot data cazy.db --ec numbers using the –ec\_filters

genbank id family\_id